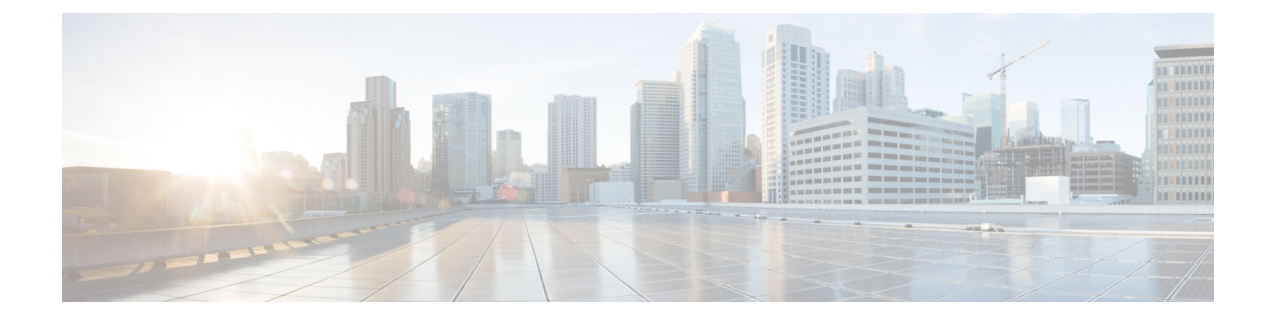

## **Java Runtime Environment Minor Update**

• Java Runtime [Environment](#page-0-0) Minor Update, on page 1

## <span id="page-0-0"></span>**Java Runtime Environment Minor Update**

Use the *JREUpdate.bat* script to install a minor update of Java Runtime Environment (JRE) version on your Unified CVP Server. For example, you can install a minor update of JRE version 1.8.0 275 to 1.8.0 x.

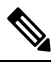

**Note**

The script does not support a major upgrade of JRE versions. For example, the script does not allow a major upgrade of JRE Version 1.8 to 1.9/1.10.

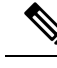

**Note** From **12.6(1)** ES-12 and higher releases, only OpenLogic OpenJDK is supported.

## **Procedure**

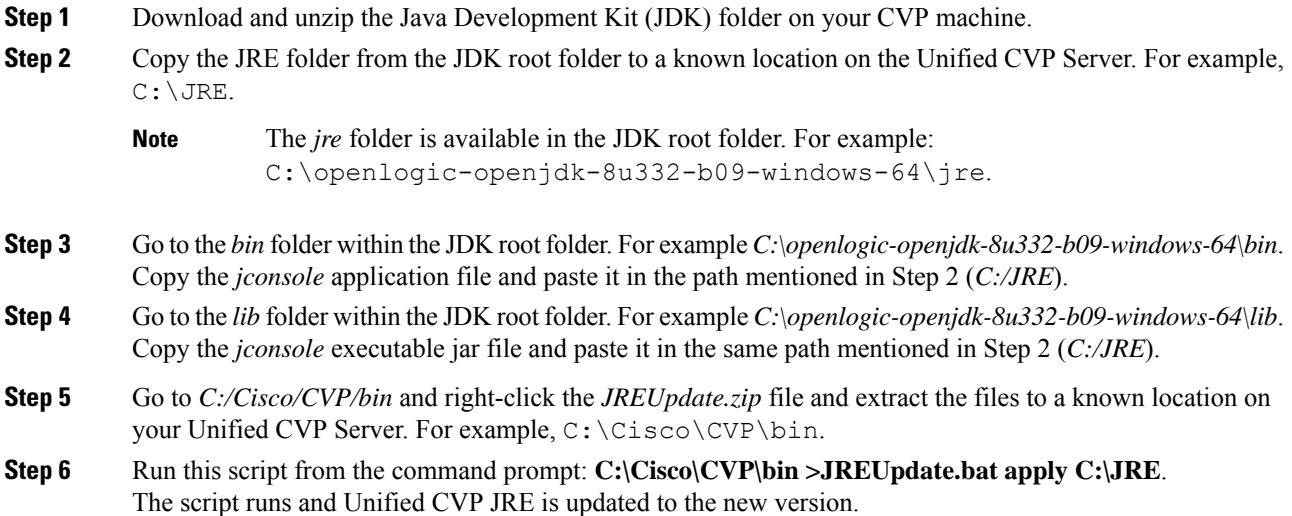

**Step 7** Ensure that the script output displays the updated JRE version.

The *JREUpdate.bat* script takes a backup of the old JRE to C:\Cisco\CVP\jre.old folder location. To revert to the previous backup version of JRE, run this script from the command prompt: **C:\Cisco\CVP\bin>JREUpdate.bat revert**.